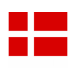

# **DR4018**

# Funktionsdekoder

# Brugervejledning

V2018.12.23 på dansk 2019-02

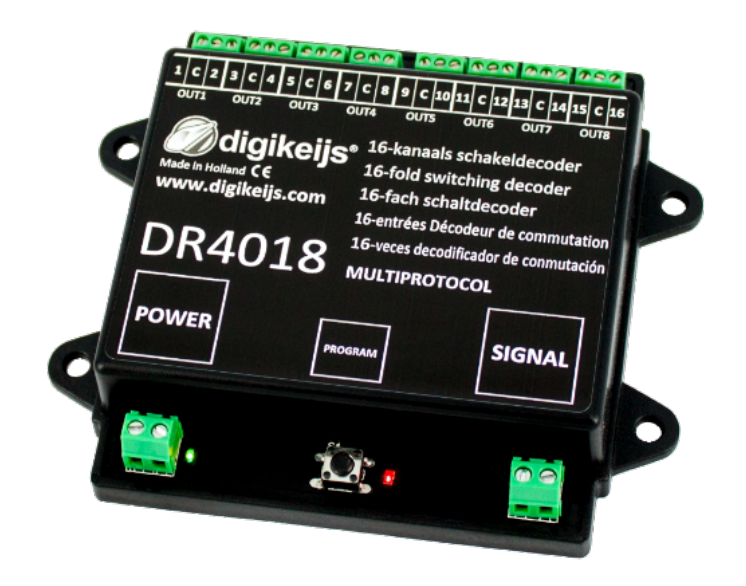

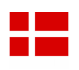

# 1.0 Generel information

# Indholdsfortegnelse

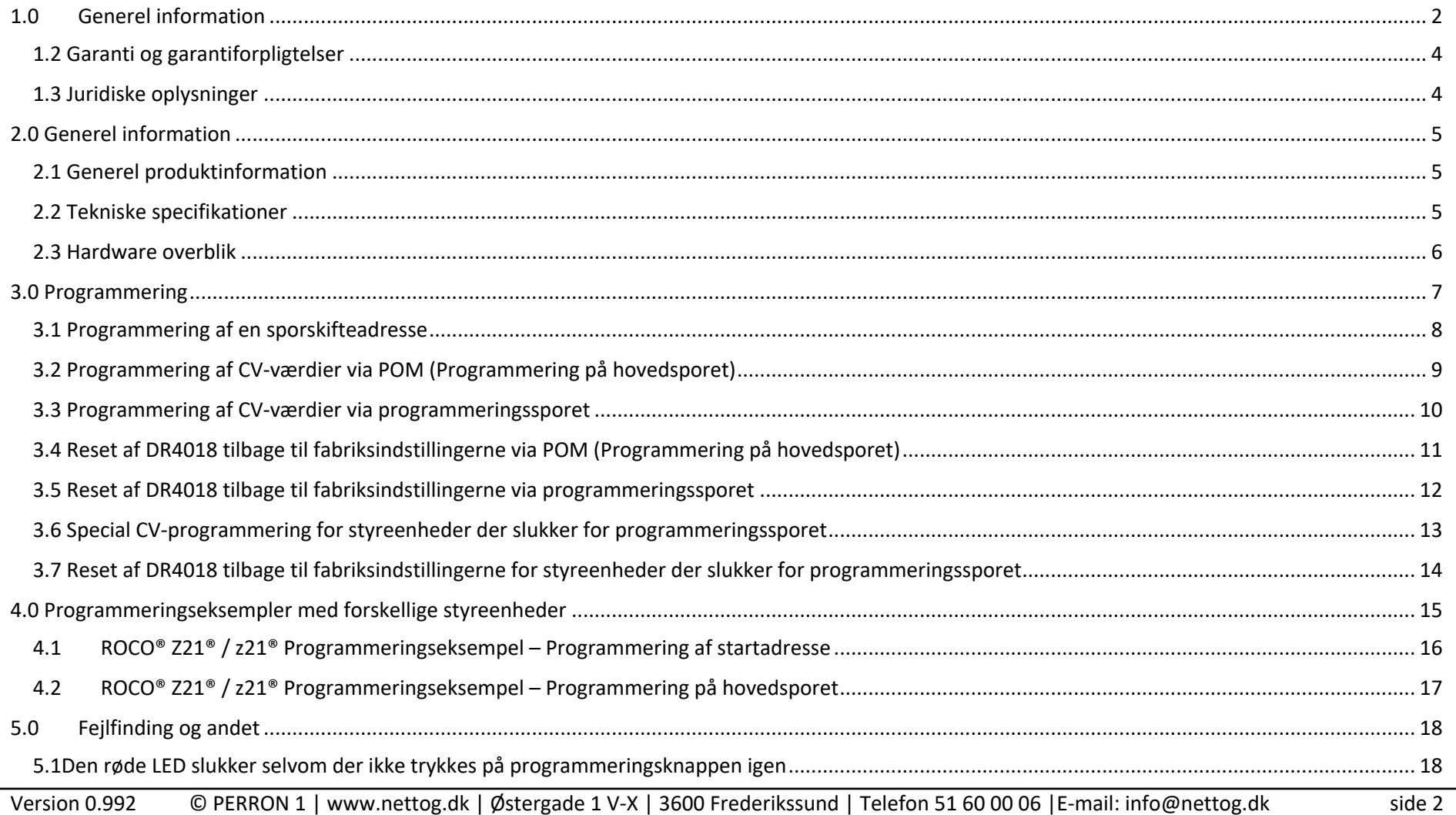

#### **DR4018 Funktionsdekoder**

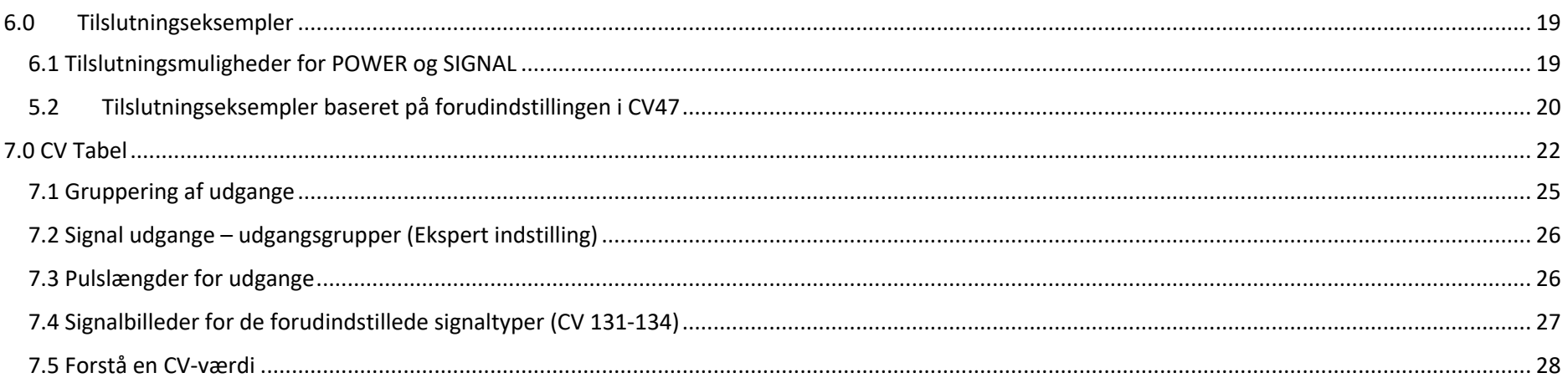

**The Co** 

a por

# 1.2 Garanti og garantiforpligtelser

Alle vores produkter har en 24 måneders producentgaranti. Læs denne brugervejledning grundigt inden ibrugtagningen. Skader på produktet, som følge af ukorrekt brug, i henhold til denne vejledning vil ophæve garantien.

**VIGTIGT:** Garantien bortfalder, hvis plasthuset på produktet har været åbnet.

#### 1.3 Juridiske oplysninger

Vi tager forbehold for evt. trykfejl og illustrationsfejl, ændringer i teknikken samt tilgængeligheden i individuelle produkter. Data og illustrationer er ikke juridisk bindende. Ligeledes forbeholder vi os retten til at ændre i hardware, firmware og software.

Vi forbeholder os ret til at ændre produktets, software og / eller firmware design uden forudgående varsel.

#### **Copyright**

Alle Digikeijs manualer og andre skriftlige instruktioner, der udleveres og / eller downloades er copyright-beskyttet.

Duplikation er ikke tilladt uden Digikeijs skriftlige tilladelse.

# 2.0 Generel information

### 2.1 Generel produktinformation

DR4018 er en multiprotokols dekoder som automatisk detekterer DCC og MM protokollerne. En ensretter er installeret i dekoderen, så udgangene altid skifter med en DC spænding. Med CV-programmering er det muligt at lave udgangsgruppering og derved opnå mange forskellige scenarier.

DR4018 kan konfigureres som en skiftedekoder med et maksimum på 16 individuelle kontrollerbare udgange.

#### 2.2 Tekniske specifikationer

Tilslutningsklemmerne for POWER og SIGNAL (Banespændingen) er dimensioneret for et ledertværsnit på 0,5mm<sup>2</sup>. Tilslutningsklemmerne for udgange OUT 1-8 er dimensioneret for et ledertværsnit på 0.34mm<sup>2</sup>.

Hver udgang OUT 1-8 består af 2 individuelle udgange. Tilslutningsklemmen med markeringen "C" er altid fællespunkt og har altid (+) potentiale. Tilslutningsklemmerne 1-16 repræsenterer udgangene og har altid (-) potentiale. DR4018 kobler altid på (-)

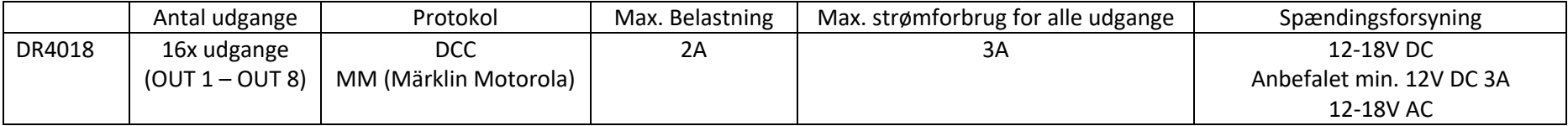

#### **Bemærk til strømforsyningen:**

Ved brug af "gamle" transformere (AC-forsyning) kan der opstå fejl under driften ved visse omstændigheder. Ved brug af en ACtransformer skal det også bemærkes, at transformatorens udgangsspænding skal ganges med 1,4 og derfor anvendes en højere spænding på DR4018'en udgange end på indgangen (POWER). Af denne grund anbefaler vi generelt brugen af en DC strømforsyning med mindst 12 V (DC) udgangsspænding (DC spænding) og 3A udgangseffekt ved maksimal belastning af udgangene.

8

**OUT8** 

 $\bar{\bullet}$ 

13

# 2.3 Hardware overblik

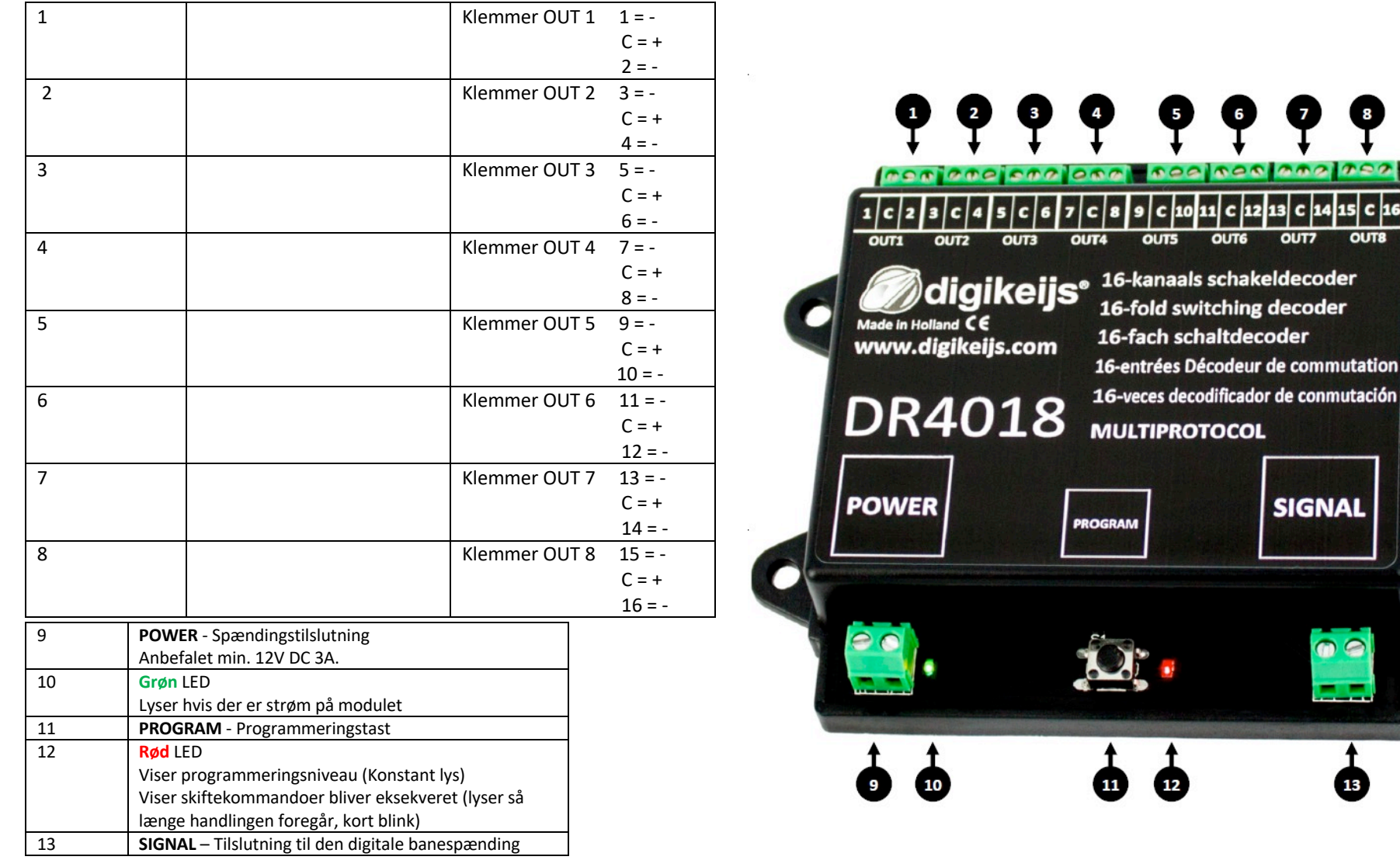

# 3.0 Programmering

Basis information omkring programmering af DR4018 modulet

VIGTIG: Læs og forstå de underlæggende punkter. Dette er vigtigt for at opnå den korrekte programmering af modulet, så opsætningsfejl undgås.

- CV-programmering af DR4018 via programmeringssporet er altid muligt (Hvis denne funktion forefindes på styreenheden). Nogle styreenheder slukker for programmeringssporet, dette gør programmeringen af DR4018 lidt sværere.
- For at læse CV-værdier fra programmeringssporet, POWER og SIGNAL terminalerne skal være tilsluttet til programmeringssporet på styreenheden. I dette tilfælde skal en evt. ekstern spændingsforsyning af DR4018 demonteres og POWER terminalerne tilsluttes spændingen fra programmeringssporet. Derudover skal der monteres en modstand (150-270 Ohm) over klemmerne "C" og "1" på udgangen OUT1. Hvis denne modstand ikke monteres, kan styreenheden detektere en "bekræftelse" fra DR4018 på at den har læst CV-værdierne.
- POM-programmering er altid muligt på hovedsporet (POM Programming On Main / POM Programmering på Hovedsporet).
- Det kræver ikke ændringer i tilslutningerne af DR4018 for at programmere denne via POM-metoden.
- CV-læsning via POM eller RailCom er ikke muligt.

#### 3.1 Programmering af en sporskifteadresse

Sporskifteadressen er altid tildelt fra en sporskiftekommando fra styreenheden!!!

Der skal være tilsluttet korrekt spænding på POWER klemmerne på DR4018 modulet. Det anbefaledes at bruge en 12V DC spændingsforsyning med en udgangsstrøm på 3A. SIGNAL klemmerne skal være tilsluttet hovedsporet på styreenheden.

- 1. Vælg nu den magnetartikelfunktion (Sporskifteknap) som indeholder den adresse som DR4018 skal bruge som startadresse.
- 2. Tryk herefter på knappen PROGRAM på DR4018 modulet. Den røde lysdiode skal nu lyse konstant på DR4018.
- 3. Næste trin er nu at skifte den magnetartikelfunktion (Sporskifteknap) fra styreenheden, som har den adresse, som DR4018 modulet skal bruge som sin startadresse.
- 4. Adresseprogrammeringsfasen vil automatisk slutte efter skiftet af magnetartikelfunktionen. Den røde lysdiode vil herefter slukke og DR4018 har nu fået den tildelte adresse. OBS: Det er vigtigt at ingen andre magnetartikelfunktioner bliver aktiveret så længe DR4018 er i adresseprogrammeringsfasen. Sker dette, vil DR4018 få tildelt den adresse, som blev aktiveret og ikke den ønskede adresse. Er dette tilfældet, startes processen forfra og derved tildeles nu den "rigtige" adresse.
- 5. DR4018 modulet vil nu være tildelt et maksimum af 8 adresser (Dette er afhængigt af hvilken type funktion DR4018 er opsat til i CV 47) Adresserne er startende fra den tildelte adresse. Er modulet tildelt adresse 1 vil det optage adresserne fra 1 til 8, er modulet tildelt adresse 9 vil det optage adresser fra 9 til 16 osv.

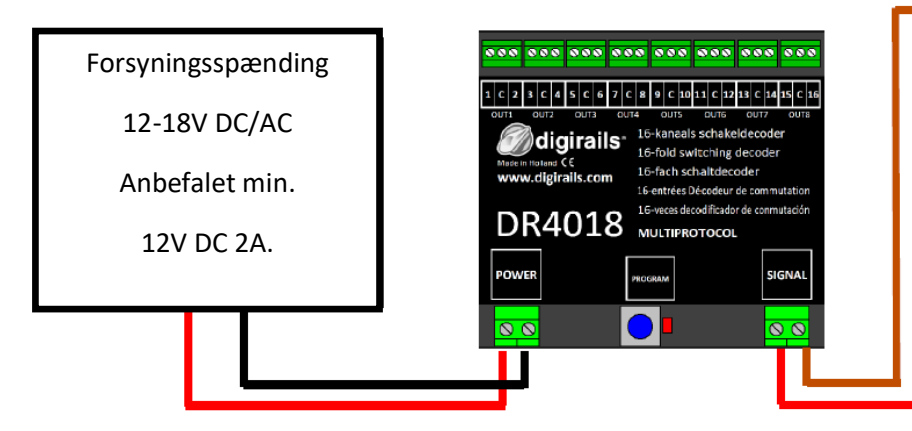

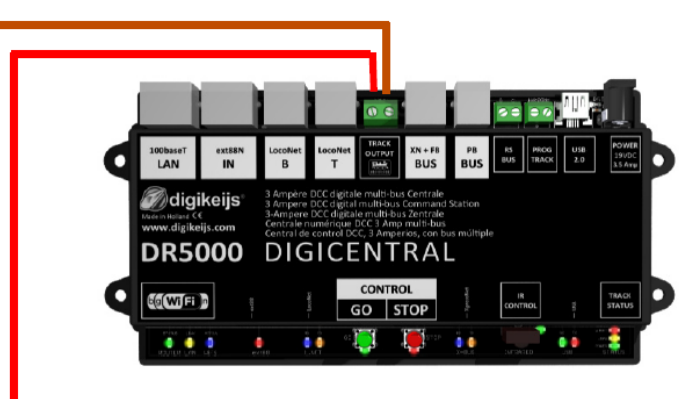

**Startadressen (sporskifteadressen) for DR4018 skal altid tildeles via magnetartikelfunktionstildelingen og IKKE via CV1!!!**

Hvis CV1, af en eller anden grund er blevet overskrevet, mistes muligheden for at programmere DR4018 via lokomotivadresse 9999!

#### 3.2 Programmering af CV-værdier via POM (Programmering på hovedsporet)

Hver opmærksom på at der skal være spænding på DR4018 POWER klemmer. Den grønne LED ved siden af POWER tilslutningen skal lyse konstant. Det anbefales at bruge en DC strømforsyning på min. 12V DC og min. 3A. SIGNAL klemmerne skal være tilsluttet sporudgangen på styreenheden. DR4018 kan ikke udlæses via Railcom®!

- 1. Der skal oprettes et lokomotiv med adresse 9999 og 128 køretrin i styreenheden. DR4018 kan programmeres ligesom en lokomotivdekoder ved at bruge denne lokomotivadresse.
- 2. Vælg lokomotivet med adresse 9999 i styreenheden. Skift nu funktionstasten F0 (Lys) til tænd og derefter sluk den igen for at aktivere lokomotivet i kontrolpanelet.
- 3. Tryk nu på programmeringstasten PROGRAM på DR4018. Den røde LED lyser nu konstant og indikerer at DR4018 er i "programmeringsmode".
- 4. Vælg nu CV programmering via POM i styreenheden. (For mere information omkring CV-programmering via din styreenhed. Venligst læs dette i manualen for denne).
- 5. Nu kan den eller de ønskede CV-værdier indtastes som via styreenhedens POM funktion.
- 6. Det er muligt at skrive en hel serie af CV-værdier, en efter hinanden, under samme programmering af DR4018
- 7. For at afslutte CV programmeringen, tryk på knappen PROGRAM igen og den røde LED slukkes. Dette betyder at programmering er ophørt og DR4018 er tilbage i normal funktion igen.

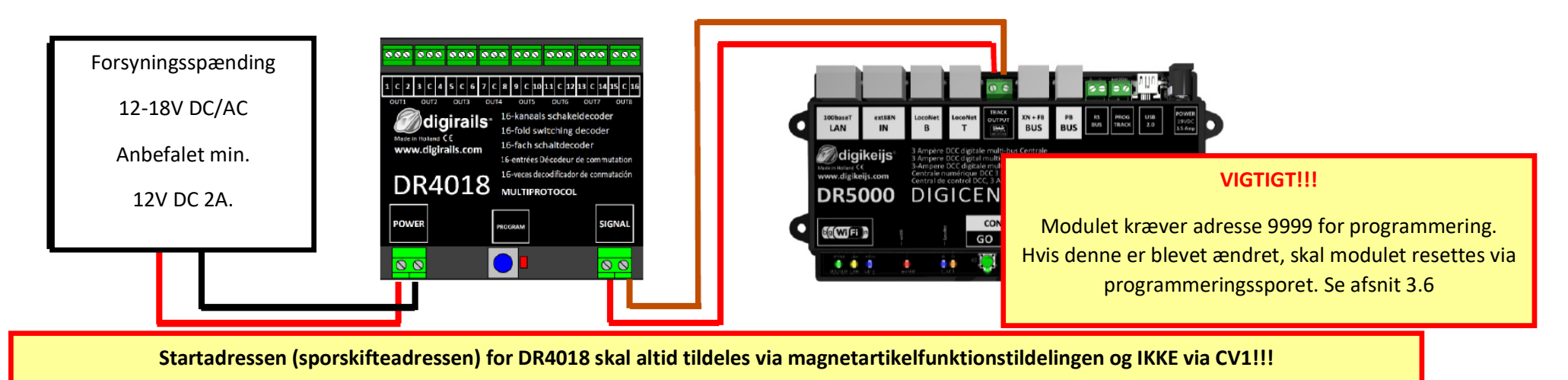

Hvis CV1, af en eller anden grund er blevet overskrevet, mistes muligheden for at programmere DR4018 via lokomotivadresse 9999!

# 3.3 Programmering af CV-værdier via programmeringssporet

Tilslut signalet SIGNAL og spændingen POWER på DR4018 til programmeringsspors klemmerne på styreenheden.

Vær opmærksom på, at det kun er muligt at læse og skrive til DR4018 hvis styreenheden ikke slukker for spændingen til programmeringssporet! Tjek derfor, før programmering, at den grønne LED ved siden af POWER tilslutningen lyser konstant. Dette er forudsætningen for en programmering af DR4018 som beskrevet nedenfor. Hvis den grønne LED ved siden af POWER tilslutningen ikke lyser konstant, gå til afsnit 3.6 i vejledning.

- 1. Tilslut en modstand (150-270 ohm) som vist på illustrationen til klemmerne "C" og "1" på OUT 1 udgangen.
- 2. Tilslut nu signalet SIGNAL og spændingen POWER til programmeringssporsudgangen på styreenheden.
- 3. Tjek nu om den grønne LED ved siden af POWER tilslutningen lyser konstant når styreenheden tændes. Hvis den grønne LED ved siden af POWER tilslutningen ikke lyser konstant, gå til afsnit 3.6 i vejledning.
- 4. Der skal oprettes et lokomotiv med adresse 9999 og 128 køretrin i styreenheden. DR4018 kan programmeres ligesom en lokomotivdekoder ved at bruge denne lokomotivadresse.
- 5. Vælg lokomotivet med adresse 9999 i styreenheden. Skift nu funktionstasten F0 (Lys) til tænd og derefter sluk den igen for at aktivere lokomotivet i kontrolpanelet.
- 6. Tryk nu på programmeringstasten PROGRAM på DR4018. Den røde LED lyser nu konstant og indikerer at DR4018 er i "programmeringsmode".
- 7. Vælg nu CV programmering via programmeringssporet i styreenheden. (For mere information omkring CV-programmering via din styreenhed. Venligst læs dette i manualen for denne)
- 8. Nu kan den eller de ønskede CV-værdier indtastes som via styreenhedens programmeringssporsfunktion.
- 9. Det er muligt at skrive en hel serie af CV-værdier, en efter hinanden, under samme programmering af DR4018
- 10. For at afslutte CV programmeringen, tryk på knappen PROGRAM igen og den røde LED slukkes. Dette betyder at programmeringen er ophørt og DR4018 er tilbage i normal funktion igen.

ira ana ana ana ana ana ana ana 

DR4018 ........

**Startadressen (sporskifteadressen) for DR4018 skal altid tildeles via magnetartikelfunktionstildelingen og IKKE via CV1!!!**

Hvis CV1, af en eller anden grund er blevet overskrevet, mistes muligheden for at programmere DR4018 via lokomotivadresse 9999!

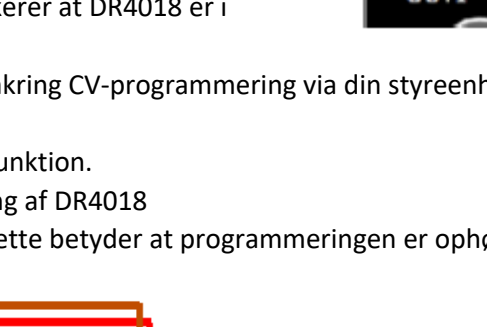

**DIGICENTRAL** 

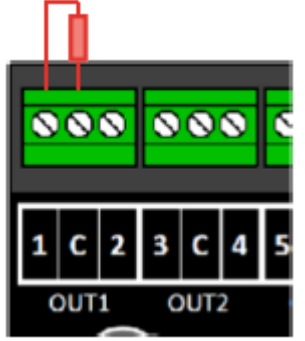

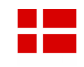

# 3.4 Reset af DR4018 tilbage til fabriksindstillingerne via POM (Programmering på hovedsporet)

Tilslut signalklemmerne SIGNAL og spændingen POWER på DR4018 til hovedsporstilslutningen på styreenheden. Den grønne LED ved siden af POWER tilslutningen skal lyse konstant. Alternativt kan spændingen på POWER klemmerne forsynes fra en ekstern strømforsyning. (min. 12V DC 2A) DR4018 kan ikke udlæses via Railcom®!

- 1. Der skal oprettes et lokomotiv med adresse 9999 and 128 køretrin i styreenheden. DR4018 kan programmeres ligesom en lokomotivdekoder ved at bruge denne lokomotivadresse.
- 2. Vælg lokomotivet med adresse 9999 i styreenheden. Skift nu funktionstasten F0 (Lys) til tænd og derefter sluk den igen for at aktivere lokomotivet i kontrolpanelet.
- 3. Tryk nu på programmeringstasten PROGRAM på DR4018. Den røde LED lyser nu konstant og indikerer, at DR4018 er i "programmeringsmode".
- 4. Vælg nu CV programmering via POM i styreenheden. (For mere information omkring CV-programmering via din styreenhed. Venligst læs dette i manualen for denne)
- 5. Indtast nu et 8 tal i CV-værdi 8 for at nulstille DR4018 tilbage til fabriksindstillingen. Alle tidligere indstillinger i DR4018 vil blive slettet.
- 6. For at afslutte nulstillingen, tryk på knappen PROGRAM igen og den røde LED slukkes. Dette betyder at programmering er ophørt og DR4018 er tilbage i normal funktion igen. VIGTIGT! Hvis der ikke trykkes på PROGRAM knappen efter nulstillingen, vil DR4018 starte op i programmeringstilstand igen.
- 7. Afbryd nu signalet og forsyningen til modulet. VIGTIGT! Modulet skal være uden spænding i ca. 30 sekunder for at nulstillingen bliver gennemført.

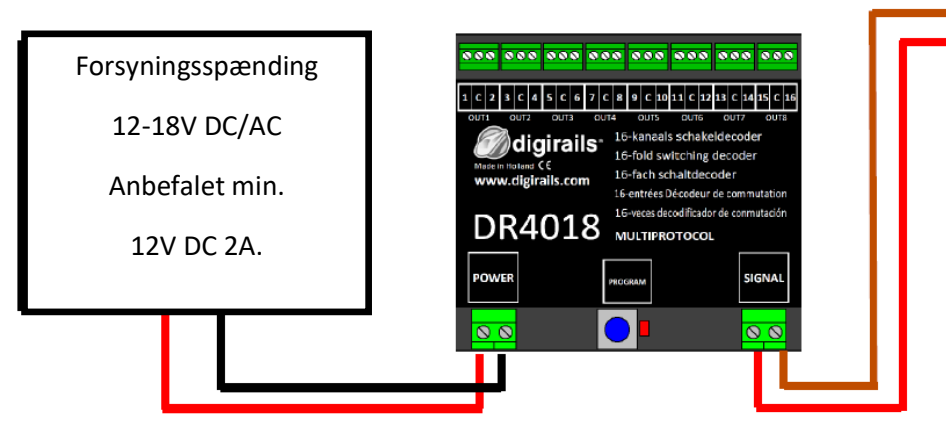

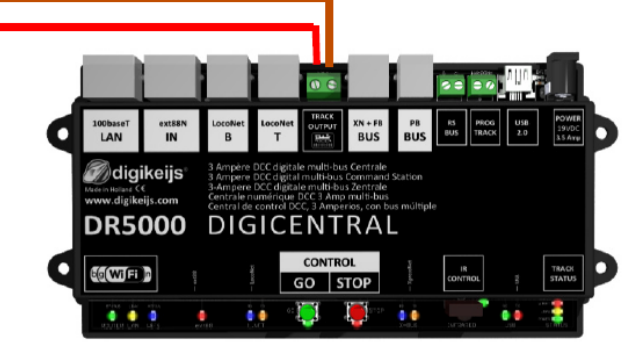

**Startadressen (sporskifteadressen) for DR4018 skal altid tildeles via magnetartikelfunktionstildelingen og IKKE via CV1!!!**

Hvis CV1, af en eller anden grund er blevet overskrevet, mistes muligheden for at programmere DR4018 via lokomotivadresse 9999!

# 3.5 Reset af DR4018 tilbage til fabriksindstillingerne via programmeringssporet

Reset via programmeringssporet bør kun udføres, hvis reset via hovedsporet (POM) ikke virker.

Tilslut signalet SIGNAL og spændingen POWER på DR4018 til programmeringsspors klemmerne på styreenheden.

Vær opmærksom på, at det kun er muligt at læse og skrive til DR4018, hvis styreenheden ikke slukker for spændingen til programmeringssporet!

Tjek derfor, før programmering, at den grønne LED ved siden af POWER tilslutningen lyser konstant. Dette er forudsætningen for en programmering af DR4018 som beskrevet nedenfor. Hvis den grønne LED ved siden af POWER tilslutningen ikke lyser konstant, gå til afsnit 3.7 i vejledning.

- 1. Tilslut en modstand (150-270 ohm) som vist på illustrationen til klemmerne "C" og "1" på OUT 1 udgangen.
- 2. Tilslut nu signalet SIGNAL og spændingen POWER til programmeringssporsudgangen på styreenheden.
- 3. Tjek nu om den grønne LED ved siden af POWER tilslutningen lyser konstant når styreenheden tændes. Hvis den grønne LED ved siden af POWER tilslutningen ikke lyser konstant, gå til afsnit 3.7 i vejledning.
- 4. Tryk nu på programmeringstasten PROGRAM på DR4018. Den røde LED lyser nu konstant og indikerer at DR4018 er i "programmeringsmode".
- 5. Vælg nu CV programmering via programmeringssporet i styreenheden. (For mere information omkring CV-programmering via din styreenhed. Venligst læs dette i manualen for denne)
- 6. Indtast nu et 8 tal i CV-værdi 8 for at nulstille DR4018 tilbage til fabriksindstillingen. Alle tidligere indstillinger i DR4018 vil blive slettet.
- 7. For at afslutte nulstillingen, tryk på knappen PROGRAM igen og den røde LED slukkes. Dette betyder at programmering er ophørt og DR4018 er tilbage i normal funktion igen. VIGTIGT! Hvis der ikke trykkes på PROGRAM knappen efter nulstillingen, vil DR4018 starte op i programmeringstilstand igen.
- 8. Afbryd nu signalet og forsyningen til modulet. VIGTIGT! Modulet skal være uden spænding i ca. 30 sekunder for at nulstillingen bliver gennemført

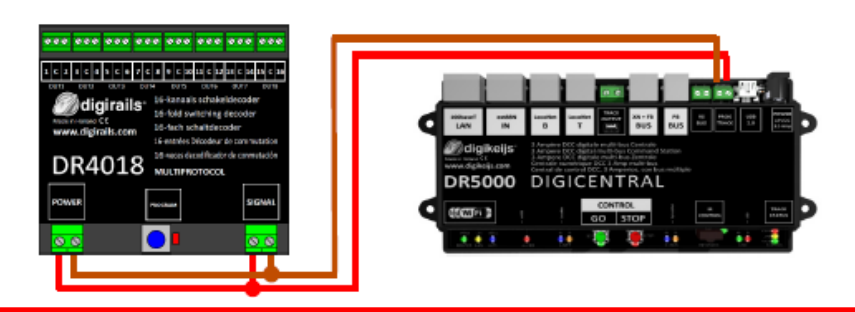

**Startadressen (sporskifteadressen) for DR4018 skal altid tildeles via magnetartikelfunktionstildelingen og IKKE via CV1!!!**

Hvis CV1, af en eller anden grund er blevet overskrevet, mistes muligheden for at programmere DR4018 via lokomotivadresse 9999!

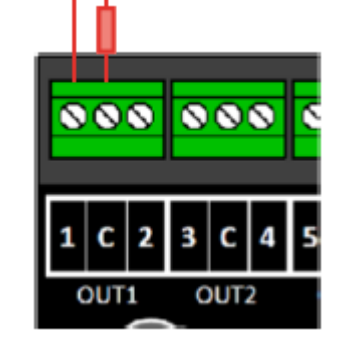

# 3.6 Special CV-programmering for styreenheder der slukker for programmeringssporet

Nogle styreenheder (Uhlenbrock® Basis®, Daisy 2® Startset, Piko® SmartControl® light, etc.) Tænder kun for spændingen til programmeringssporet under programmeringen. Den grønne LED ved siden af POWER tilslutningen indikerer, om der er spænding på programmeringssporet. Hvis den grønne LED ved siden af POWER tilslutningen ikke lyser konstant er programmeringssporet slukket. Dette betyder, at man ikke kan bruge den normale procedure for programmering eller reset. Proceduren der skal bruges i stedet, er beskrevet herunder.

- 1. Nu, når vi har konstateret at den grønne LED ved siden af POWER tilslutningen ikke lyser konstant, fjern POWER og SIGNAL tilslutningen fra programmeringssporet
- 2. Tilslut en modstand (150-270 ohm) som vist på illustrationen til klemmerne "C" og "1" på OUT 1 udgangen.
- 3. Tilslut nu signalet SIGNAL og spændingen POWER til hovedsporet på styreenheden. Tjek nu om den grønne LED ved siden af POWER tilslutningen lyser konstant.
- 4. Tryk nu på programmeringstasten PROGRAM på DR4018. Den røde LED lyser nu konstant og indikerer, at DR4018 er i "programmeringsmode".
- 5. Fjern nu POWER og SIGNAL tilslutningerne fra hovedsporet.
- 6. Tilslut nu igen POWER og SIGNAL tilslutningerne til programmeringssporet på styreenheden. Den grønne og røde LED vil nu slukke pga. at der ikke er konstant spænding på programmeringssporet. Programmeringstilstanden for DR4018 vil forblive uændret.
- 7. Vælg nu CV programmering via programmeringssporet i styreenheden. (For mere information omkring CV-programmering via din styreenhed. Venligst læs dette i manualen for denne)
- 8. Fjern forbindelsen til POWER og SIGNAL klemmerne fra programmeringssporet, når CV-programmeringen er færdig.
- 9. Tilslut nu POWER og SIGNAL klemmerne til hovedsporet på styreenheden igen. Nu vil den grønne og røde LED lyse konstant. Den røde LED indikerer, at DR4018 stadigvæk er i programmeringstilstand.
- 10. For at afslutte CV programmeringen, tryk på knappen PROGRAM igen og den røde LED slukkes. Dette betyder at programmering er ophørt og DR4018 er tilbage i normal funktion igen.

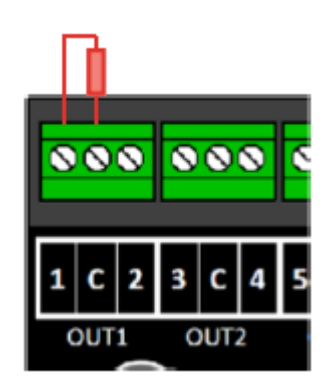

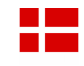

# 3.7 Reset af DR4018 tilbage til fabriksindstillingerne for styreenheder der slukker for programmeringssporet

Nogle styreenheder (Uhlenbrock® Basis®, Daisy 2® Startset, Piko® SmartControl® light, etc.) tænder kun for spændingen til programmeringssporet under programmeringen. Den grønne LED ved siden af POWER tilslutningen indikerer, om der er spænding på programmeringssporet. Hvis den grønne LED ved siden af POWER tilslutningen ikke lyser konstant er programmeringssporet slukket. Dette betyder at man ikke kan bruge den normale procedure for programmering eller reset. Proceduren der skal bruges i stedet, er beskrevet herunder.

- 1. Nu, når vi har konstateret at den grønne LED ved siden af POWER tilslutningen ikke lyser konstant, fjern POWER og SIGNAL tilslutningen fra programmeringssporet
- 2. Tilslut en modstand (150-270 ohm) som vist på illustrationen til klemmerne "C" og "1" på OUT 1 udgangen.
- 3. Tilslut nu signalet SIGNAL og spændingen POWER til hovedsporet på styreenheden. Tjek nu om den grønne LED ved siden af POWER tilslutningen lyser konstant.
- 4. Tryk nu på programmeringstasten PROGRAM på DR4018. Den røde LED lyser nu konstant og indikerer at DR4018 er i "programmeringsmode".
- 5. Fjern nu POWER og SIGNAL tilslutningerne fra hovedsporet.
- 6. Tilslut nu igen POWER og SIGNAL tilslutningerne til programmeringssporet på styreenheden. Den grønne og røde LED vil nu slukke pga. at der ikke er konstant spænding på programmeringssporet. Programmeringstilstanden for DR4018 vil forblive uændret.
- 7. Vælg nu CV programmering via programmeringssporet i styreenheden. (For mere information omkring CV-programmering via din styreenhed. Venligst læs dette i manualen for denne). For at resette DR4018 tilbage til fabriksindstillingerne skal værdien 8 indtastes under CV 8. Efter denne indtastning skal programmeringstilstanden på styreenheden forlades.
- 8. Fjern forbindelsen til POWER og SIGNAL klemmerne fra programmeringssporet, når CV-programmeringen er færdig.
- 9. Tilslut nu POWER og SIGNAL klemmerne til hovedsporet på styreenheden igen. Nu vil den grønne og røde LED lyse konstant. Den røde LED indikerer, at DR4018 stadigvæk er i programmeringstilstand.
- 10. For at afslutte CV programmeringen, tryk på knappen PROGRAM igen og den røde LED slukkes. Dette betyder at programmering er ophørt og DR4018 er tilbage i normal funktion igen.
- 11. Afbryd nu signalet og forsyningen til modulet. VIGTIGT! Modulet skal være uden spænding i ca. 30 sekunder for at nulstillingen bliver gennemført.

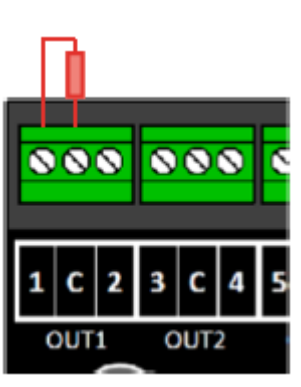

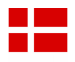

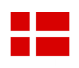

# 4.0 Programmeringseksempler med forskellige styreenheder

I denne afsnit er der vist vejledning til:

• Roco z21/Z21

For eksempler til nedenstående styreenheder henvises til digikeijs Engelske manual:

- Roco Multi-Mause
- Uhlenbrock Intellibox
- LENZ

**Bemærk venligst, at det ikke er muligt at lave individuelle programmeringsinstruktioner til alle styreenheder, der findes**

På de efterfølgende sider er det kun muligt at fremvise et overview af de forskellige procedurer. Mere information på selve programmeringsproceduren kan findes i denne vejledning fra punkt 3.0 og fremad

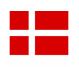

# 4.1ROCO® Z21® / z21® Programmeringseksempel – Programmering af startadresse

#### **Programmering af startadressen (OUT1)**

- 1. Tilslut DR4018 til hovedsporet på Z21® / z21®
- 2. Opret et sporskifte med den ønskede startadresse i Z21 appen
- 3. Tryk på programmeringsknappen på DR4018
- 4. Tryk nu på sporskifteikonet på Z21 appen. Den røde LED på DR4018 slukker nu og DR4018 har gemt den sendte sporskifteadresse som startadresse i modulet.

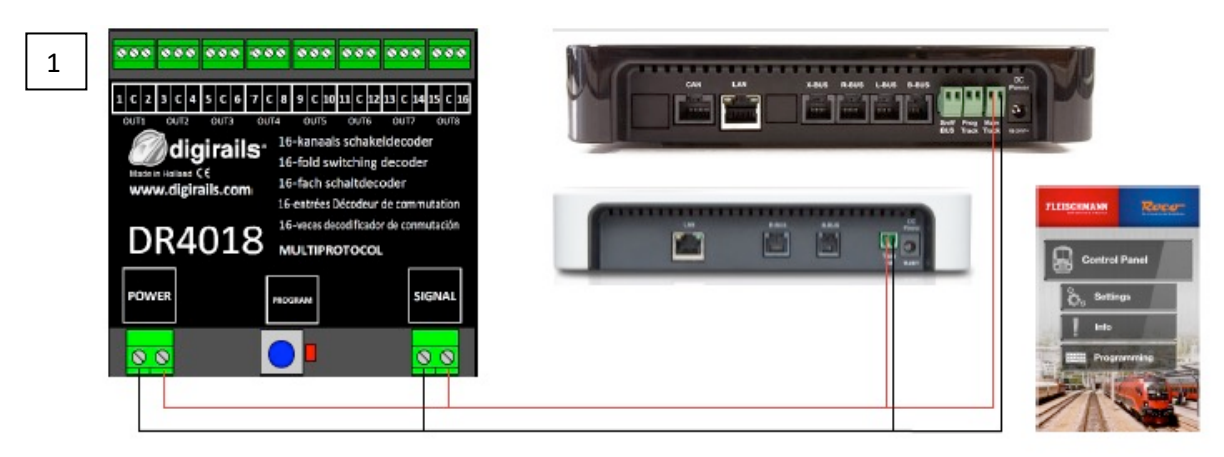

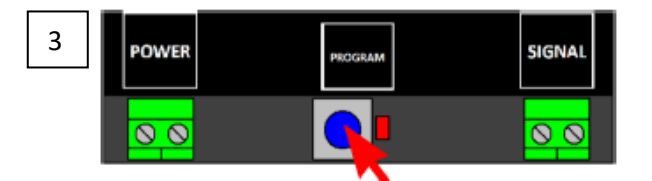

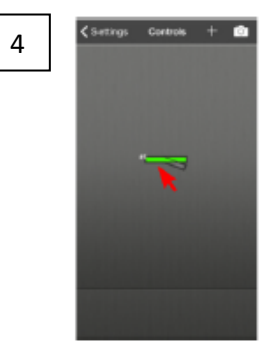

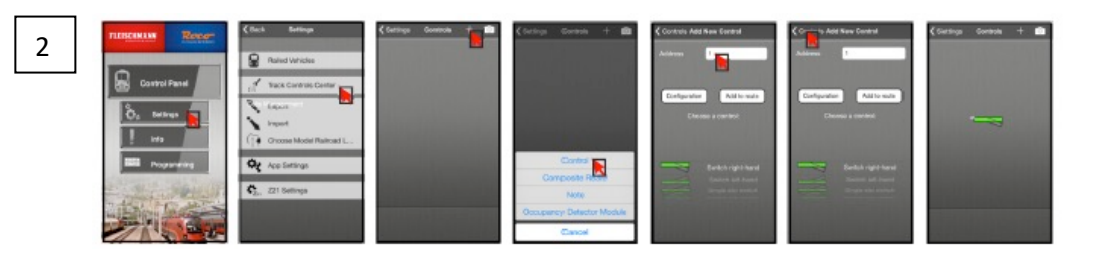

Se også punkt 3.1 i denne manual!

# 4.2ROCO® Z21® / z21® Programmeringseksempel – Programmering på hovedsporet

#### **Programmering via hovedsporet**

I dette eksempel programmerer vi CV47 til funktionsforvalg 1 i DR4018

- 1. Tilslut DR4018 til hovedsporet på Z21® / z21®
- 2. Åben CV-programmering i Z21 appen
- 3. Tryk nu 1 gang på programmeringsknappen på DR4018. Den røde LED vil lyse herefter
- 4. Tryk på "Program" knappen i Z21 appen
- 5. Tryk 1 gang på programmeringsknappen på DR4018. Den røde LED vil nu slukke og DR4018 har nu gemt de ændringer, du har foretaget. De foretagne ændringer er nu aktive i DR4018

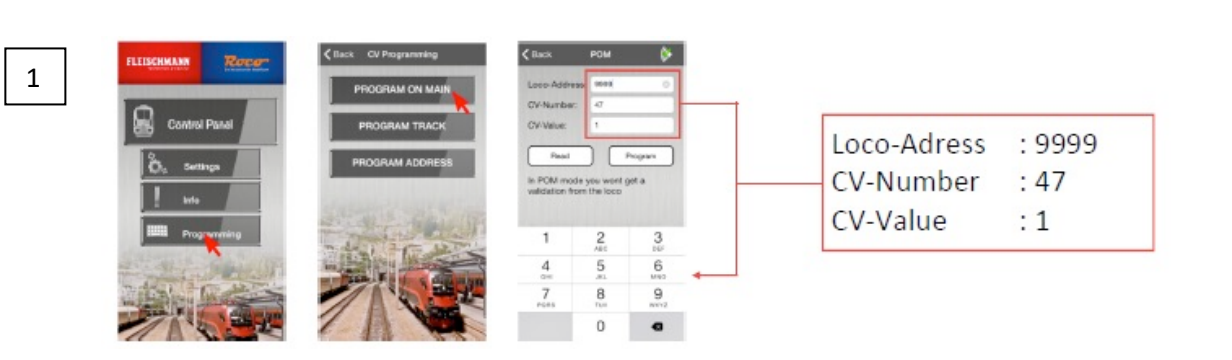

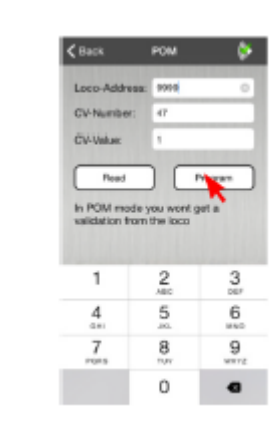

4 ..

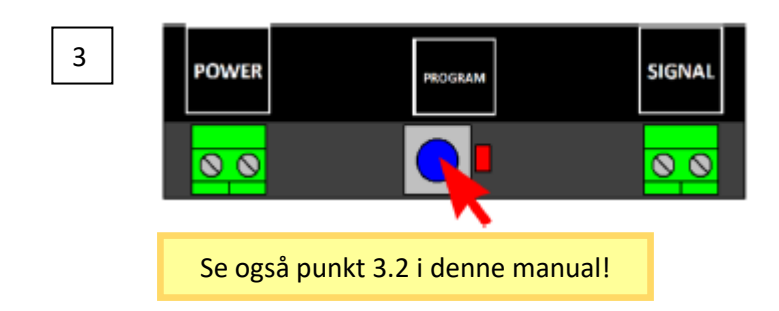

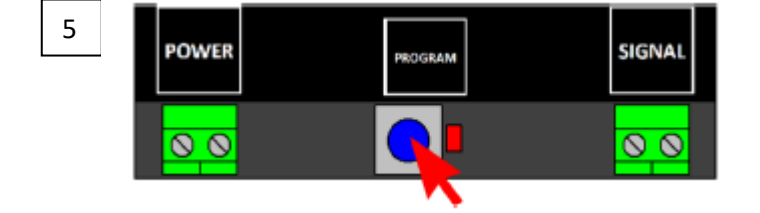

# 5.0 Fejlfinding og andet

# 5.1Den røde LED slukker selvom der ikke trykkes på programmeringsknappen igen

Nogle styreenheder har det problem, at efter at have trykket på programmeringsknappen, slukker den røde LED kortvarigt herefter og deaktiverer programmeringsfunktionen.

Dette sker hvis lokomotivet med adresse 9999 ikke er blevet aktiveret i styreenheden. Dette kan nemt undgås ved altid at "aktivere" lokomotivet med adresse 9999, før der trykkes på programmeringsknappen

#### **For at undgå at den røde LED slukker, følg venligst denne procedurer for programmering på hovedsporet**

- 1. Definer et fiktivt lokomotiv med adresse 9999 (I DCC-format og 128 køretrin) i styreenheden.
- 2. Aktiver det fiktive lokomotiv med adresse 9999 i styreenheden ved at tænde og slukke for lyset via F0.
- 3. Tryk herefter på programmeringsknappen på DR4018. Den røde LED vil nu lyse konstant. Dette indikerer, at DR4018 nu er i programmeringstilstand.
- 4. Nu kan de ønskede CV-værdier ændres via programmering på hovedsporet (lokomotivadresse 9999).
- 5. For at afslutte programmeringstilstanden på DR4018 tryk på programmeringsknappen igen. Den røde LED slukker nu og dette indikerer, at modulet er tilbage til normal tilstand igen

# 6.0Tilslutningseksempler

# 6.1 Tilslutningsmuligheder for POWER og SIGNAL

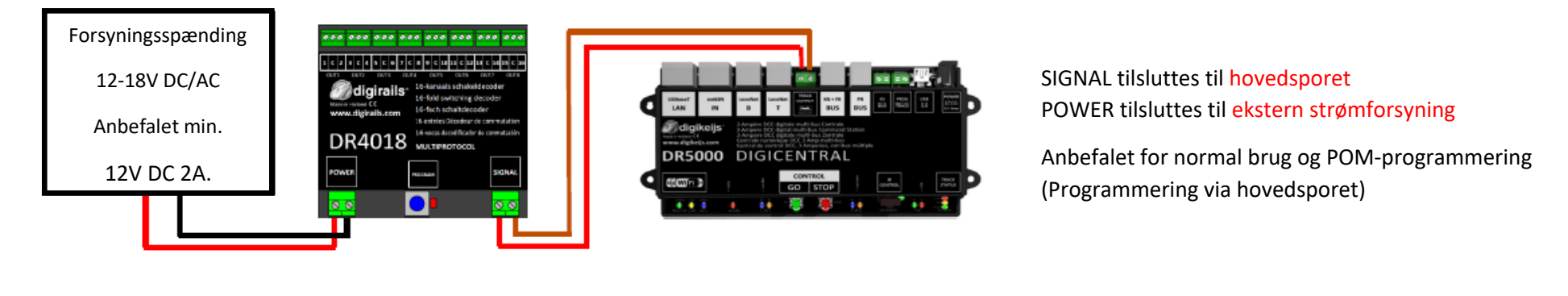

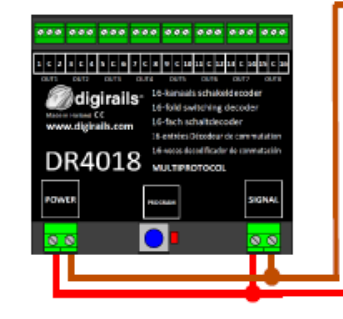

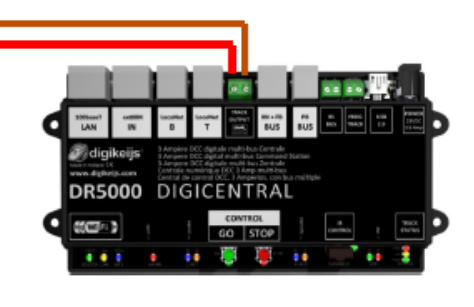

SIGNAL tilsluttes til hovedsporet POWER tilsluttes til hovedsporet

Alternativ tilslutning for normal brug og POMprogrammering (Programmering via hovedsporet)

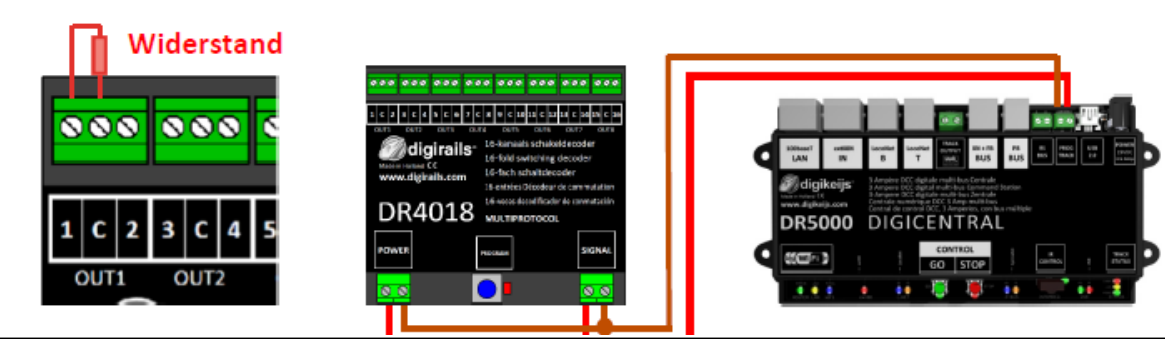

SIGNAL tilsluttes til programmeringssporet POWER tilsluttes til programmeringssporet Modstand mellem "C" og (OUT1) (150-270 ohm)

Modstanden er nødvendig for at læse og skrive CV-værdier på programmeringssporet

# 5.2 Tilslutningseksempler baseret på forudindstillingen i CV47

DR4018 kan nemt opsættes for forskellige opgaver ved brug af forudindstillingerne. Indstilling af forudindstillingerne sker altid i CV47

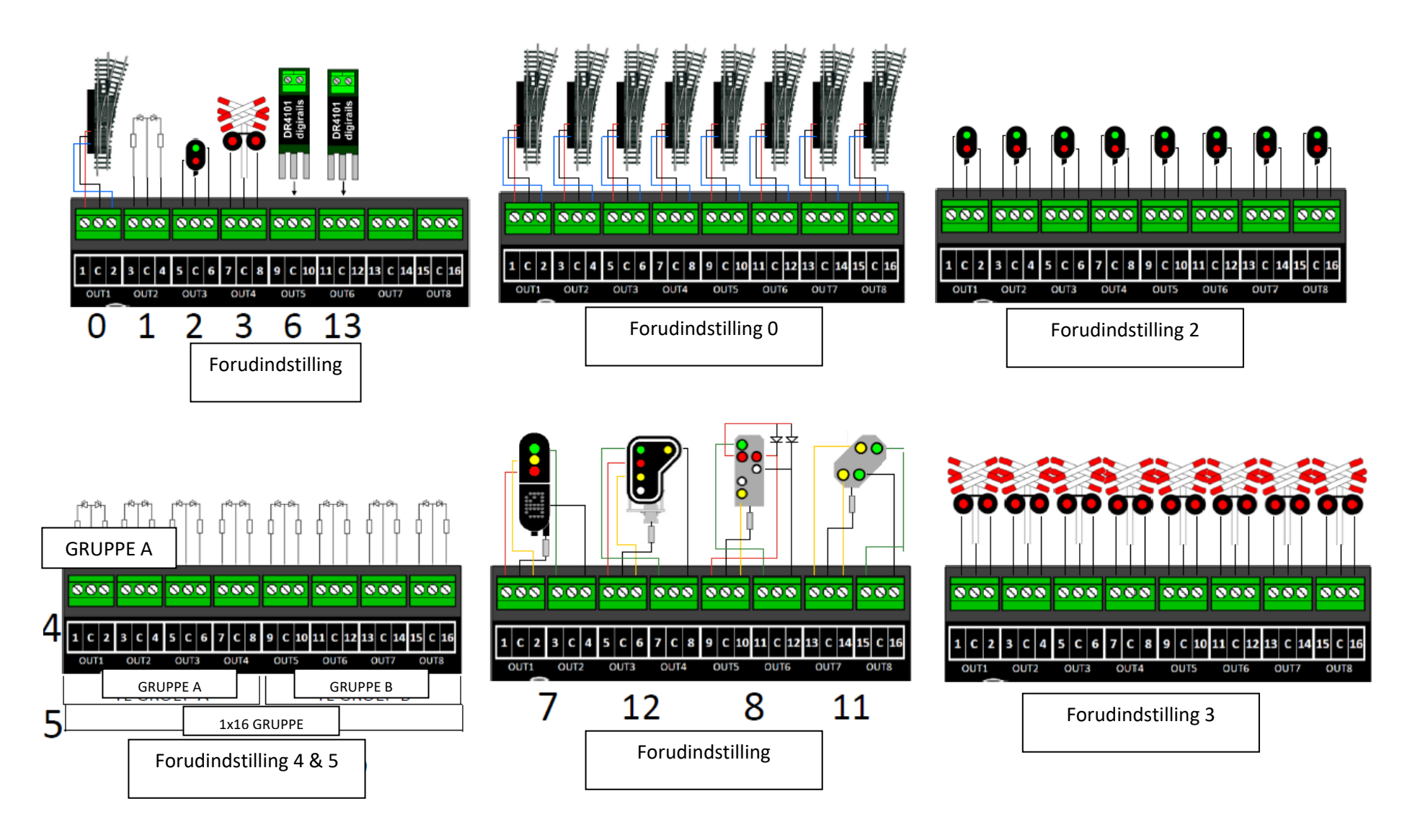

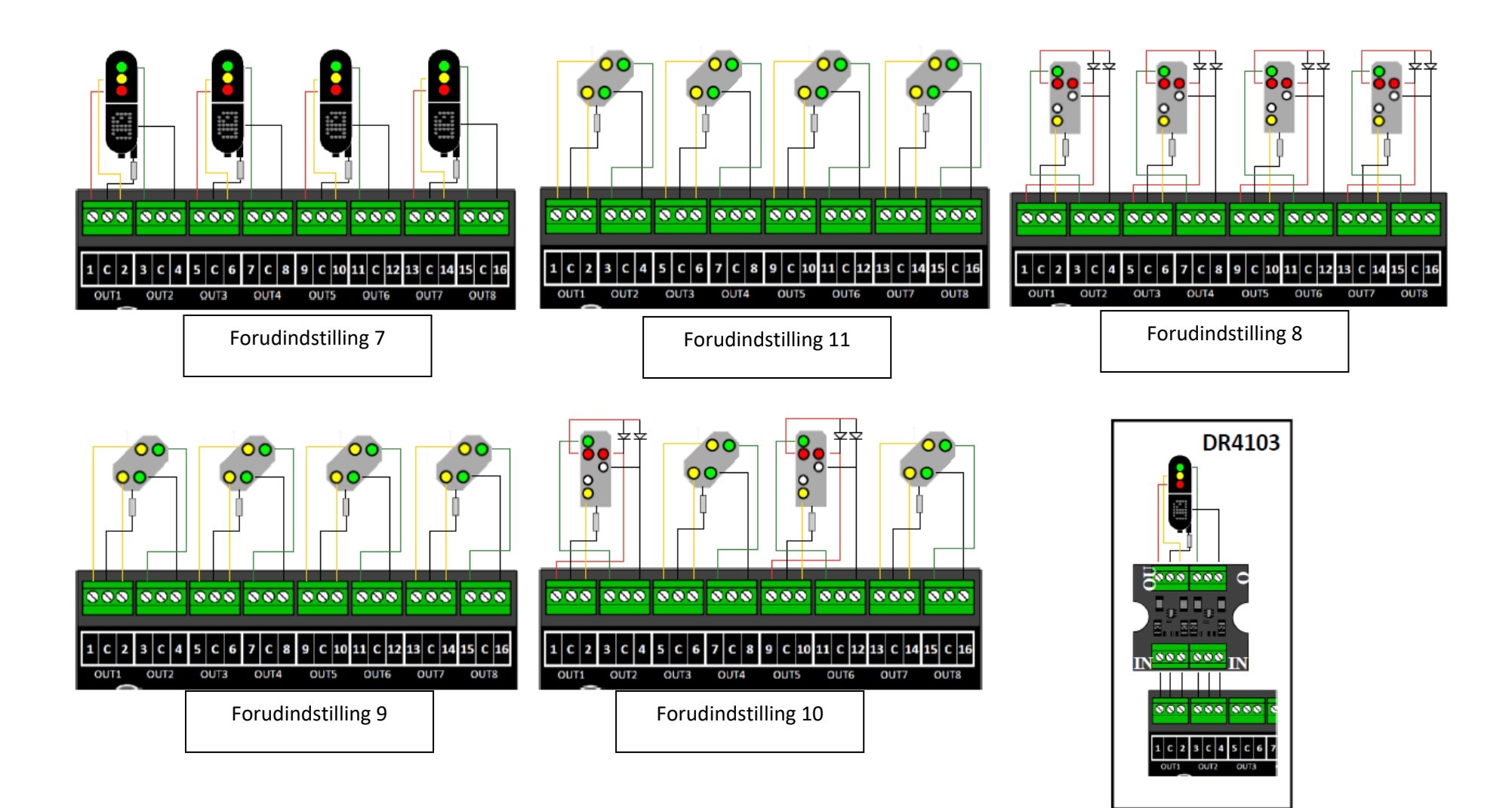

# 7.0 CV Tabel

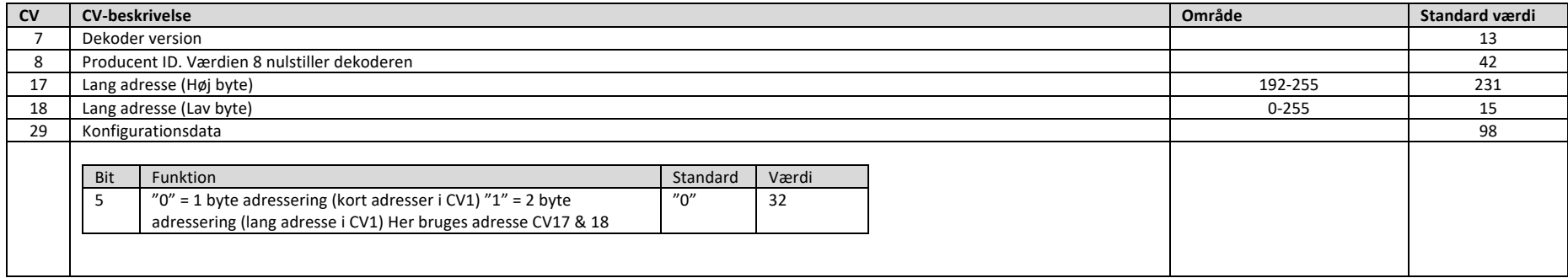

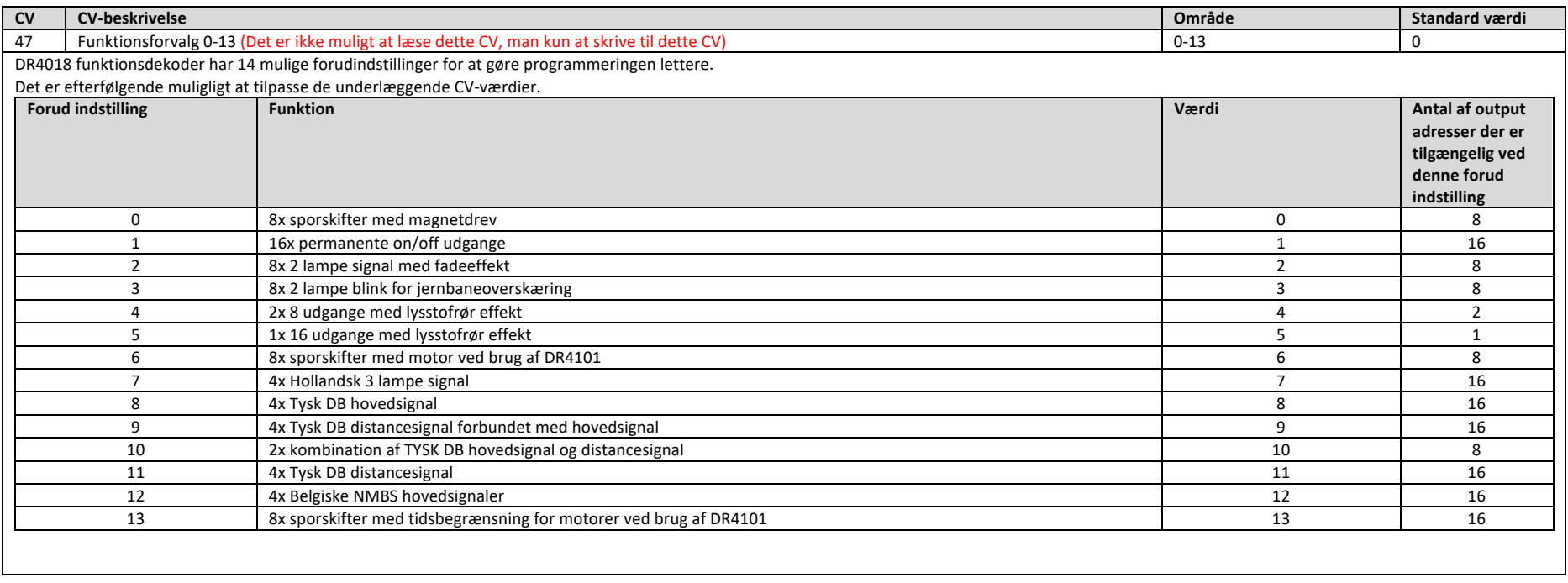

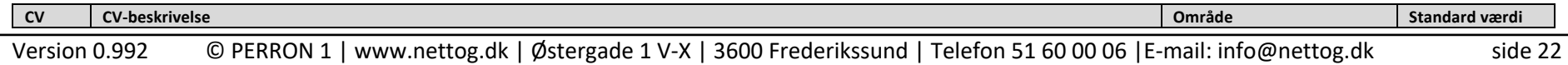

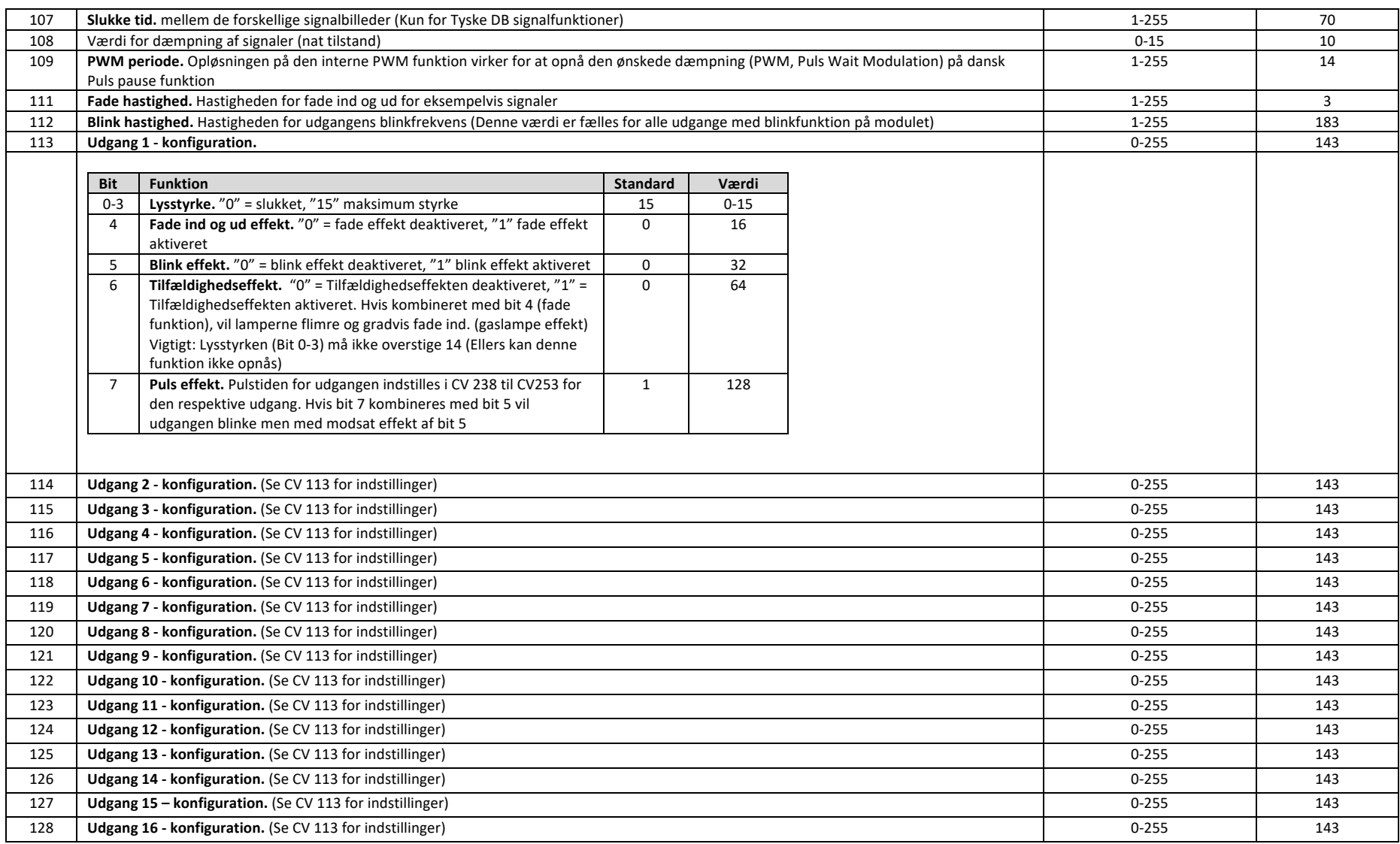

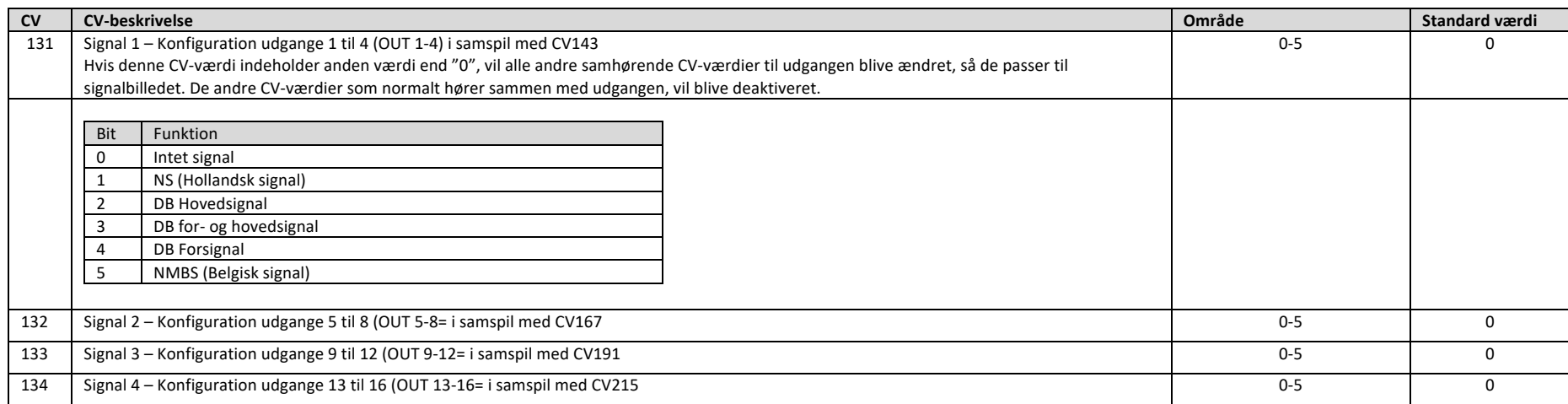

### 7.1 Gruppering af udgange

Den nedenstående tabel viser hvordan du kan linke flere udgange (Udgange 1-16) til at tænde og slukke sammen i grupper. Disse udgange kan tændes og slukkes via det normale sporskiftepanel på din styreenhed. Dette kan være særdeles brugbart, hvis du selv vil lave signalbilleder eller effekter, som skal tændes og slukkes samtidigt via en knap på sporskiftepanelet.

Eksempel 1 (Mørke grå): Funktion 1 aktiverer udgange 2 og 5 til tænd, hvis knappens værdi er "1". Du programmerer CV 141 til 18 (2+16 Gruppe A adresser). Dette betyder at CV 114 (Udgang 2) og CV 119 (Udgang 7) internt bliver bedt om at tænde.

Eksempel 2 (Sort): Funktion 10 aktiverer udgange 1 og 15 til tænd, hvis knappens værdi er "1". Du programmerer CV 195 til 1 (1 Gruppe A adresse) og CV 196 til 64 (64 Gruppe B adresse). Dette betyder at CV 113 (Udgang 1) og CV 127 (Udgang 15) internt bliver bedt om at tænde.

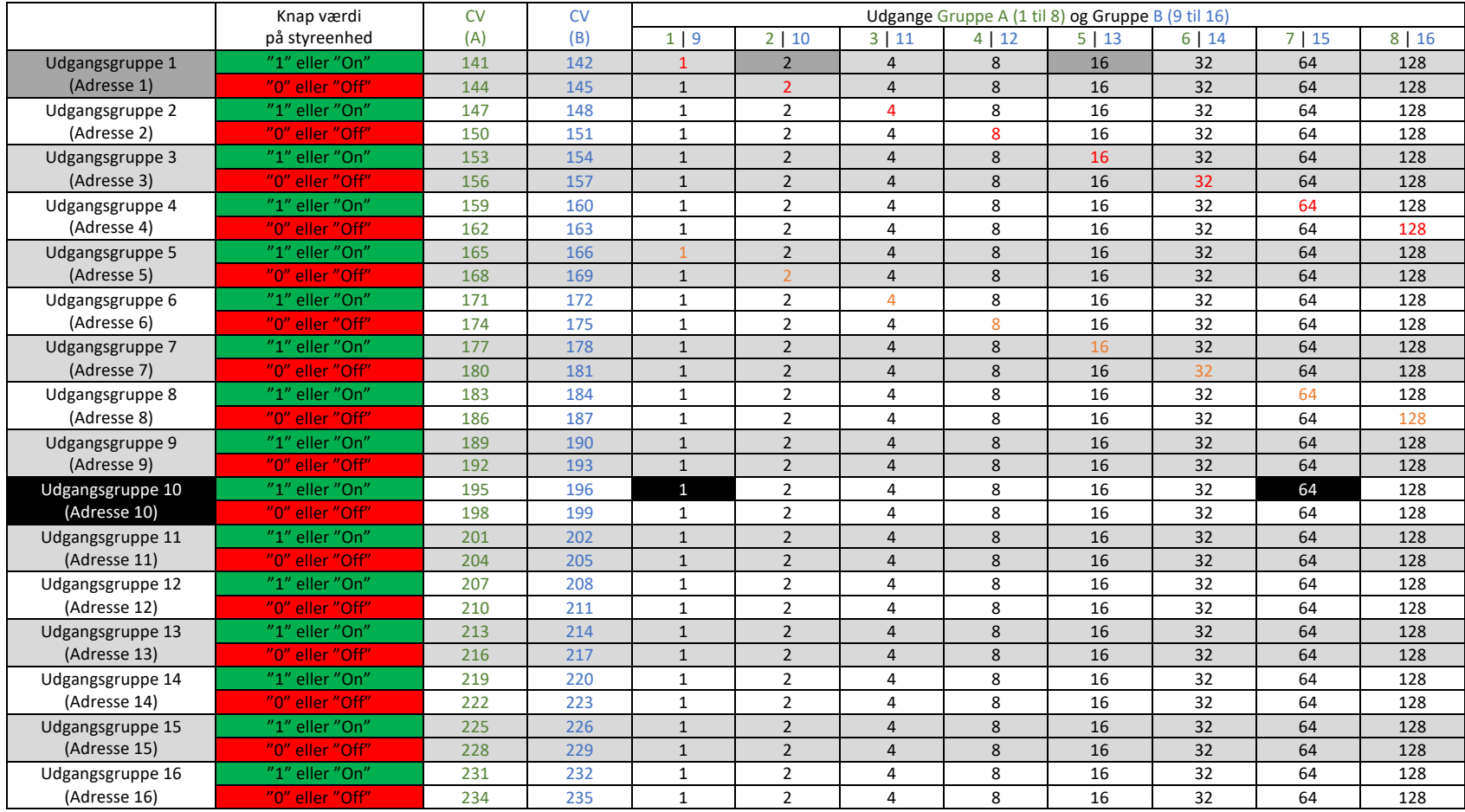

Ved forvalg af sporskifte funktioner er: \* De røde tal er fabriksindstillinger for Gruppe A (Udgange 1 til 8) \* De orange tal er fabriksindstillinger for Gruppe B (Udgange 9 til 16)

# 7.2 Signal udgange – udgangsgrupper (Ekspert indstilling)

I denne tabel, er det vist hvordan de forskellige signaludgange (CV 131-134) er opsæt til grupper som i afsnittet ovenfor. Det kan være nødvendt at ændre i disse indstillinger, hvis du vil bruge sporskifter og signaler i ét DR4018 modul.

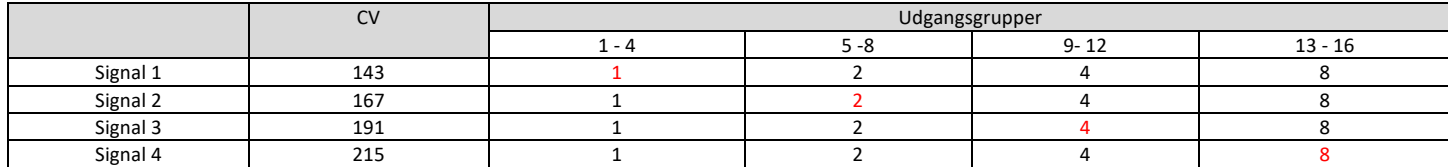

\*: Disse CV-værdier er typisk "0". Kun hvis forudindstillingen for signaler (7-12) er valgt i CV 47 er de røde værdier sat som standard og udgangsgruppefunktionen for signalerne er automatisk aktiveret. Hvis CV 131-134 er manuelt indkodet, skal de underlæggende udgangsgrupper (CV 143, 167, 191 og 215) også manuelt indkodes.

#### 7.3 Pulslængder for udgange

Med de følgende CV-værdier kan du indstille pulsvarigheden for udgangene 1 til 16, når udgangene er konfigureret som pulsudgange (bit 7 i CV 113 til 128).

#### Pulserende udgange er automatisk valgt ved brug af forudindstilling 0 eller 13 i CV 47.

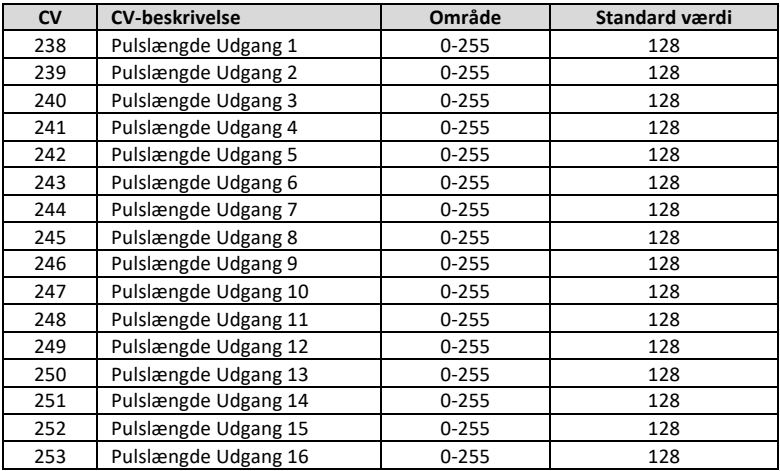

# 7.4 Signalbilleder for de forudindstillede signaltyper (CV 131-134)

Den indbyggede signaldekoder bruger altid grupper med 4 adresser per signal.

Kombinationen af de første 3 adresser resulterer i signalbilledet. For at være i stand til at sætte de respektive signalbilleder, skal de første 3 adresser altid være forbundet sammen.

Den 4. adresse bruges til at aktivere eller deaktivere "nat-tilstand" for signalet. Denne funktion kan manuelt til- eller frakobles via sporskiftepanelet på styreenheden. Grøn knap til og Rød knap fra.

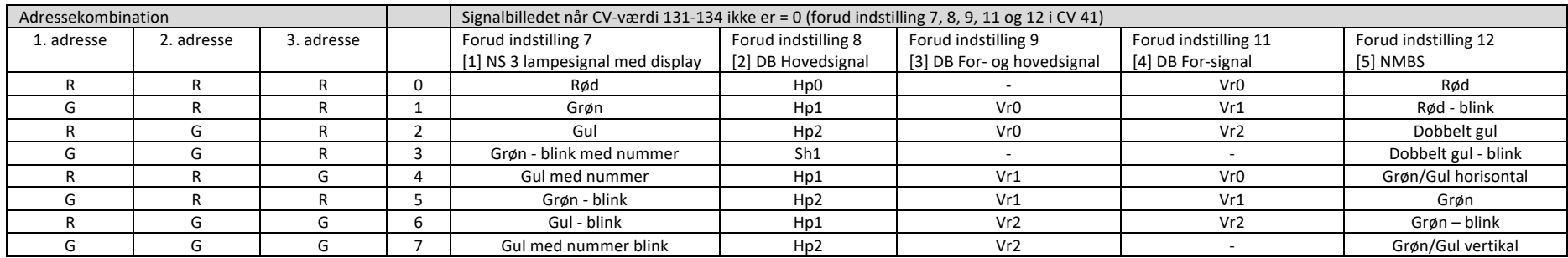

R = Rød knap på styreenhed / G = Grøn knap på styreenhed

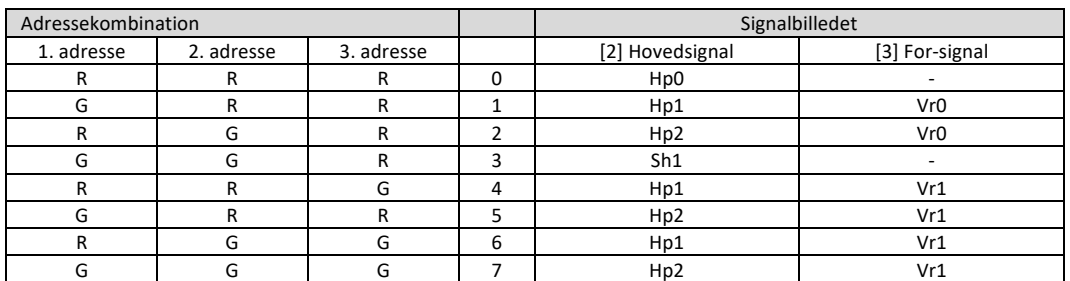

Signalbilleder med forud indstilling 10 i CV 47 – DB Hp+Vr kombineret

**Forudindstilling 10** defineres som en kombination af DB hovedog distancesignal på den samme mast og som er styret sammen via udgangsgrupper med kun 1 gruppe med 4 adresser. Denne løsning kan kun anvendes, hvis sådan et kontrolkoncept findes i en evt. PC-styring (f.eks. Koploper) I de fleste pc-styringer vil hoved- og for-signalet have deres eget adresseområde og forudindstilling 8 (DB Hp) eller 11 (DB Vr) bør anvendes.

#### 7.5 Forstå en CV-værdi

Hvordan er en CV-værdi opbygget?

En CV-Værdi er det, som kaldes en byte. En byte består af 8 bit. En bit er et 0 eller 1. Derfor er en byte 8 nuller eller et 1-tal i en række.

Det vil sige, at en byte kan indeholde 8 samtidige funktioner bestående af række at tænd/sluk-funktioner af programelementer. Dette kan f.eks. være, at det første bit tænder og slukker for en funktion, mens det andet bit tænder og slukker for noget andet. Dette kan samlet give en helt tredje kombination.

En byte kan også være en "analog" værdi, bestående af værdien 0 til 255. Dette bruges f.eks. til at stille en lydstyrke. Her vil byte værdien 0 svare til 0% lydstyrke og byte værdien 255 svarer til 100% lydstyrke.

Eksempel:

I denne byte eller CV-værdi er alle 8 bit "tændt" Det vil sige at bit0 = 1, bit1 = 2, bit2 = 4, bit3 = 8, bit4 = 16, bit5 = 32, bit6 = 64 og bit7 = 128.

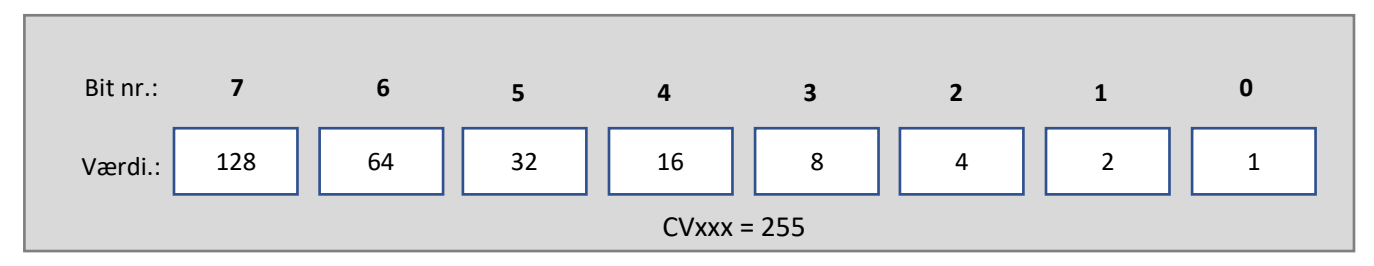

Dette giver værdien 255, hvis vi lægger alle bit sammen. 1+2+4+8+16+32+64+128 = 255

Vi kan prøve at tage udgang i CV 113. Dette er CV-værdien, der definerer funktionerne for udgang 1 på DR4018.

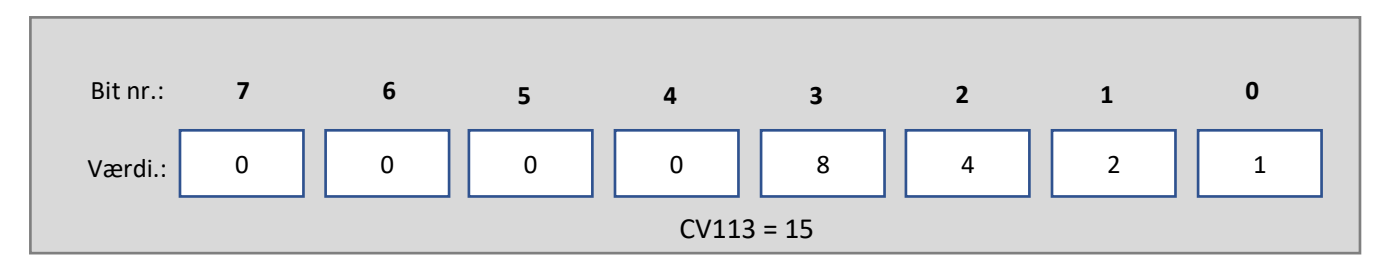

Her vil vi gerne have 100% lys på udgangen.

I CV-listen kan vi se, at det er bit0 til og med bit3, der afgør lysstyrken. Så lysstyrken på 100% vil være bit0 + bit1 + bit2 +bit3 = 1+2+4+8 = 15. Resten af bitene sætter vi så til 0, fordi vi ikke ønsker disse aktiveret.

Herefter finder vi ud af, at vi også gerne vil have udgangen til at blinke. Vi kan nu se i CV-listen for CV113, at bit5 er blinkfunktionen. Dette betyder, at vi nu skal aktivere denne funktion sammen med lysstyrken for at opnå blink med 100% lys.

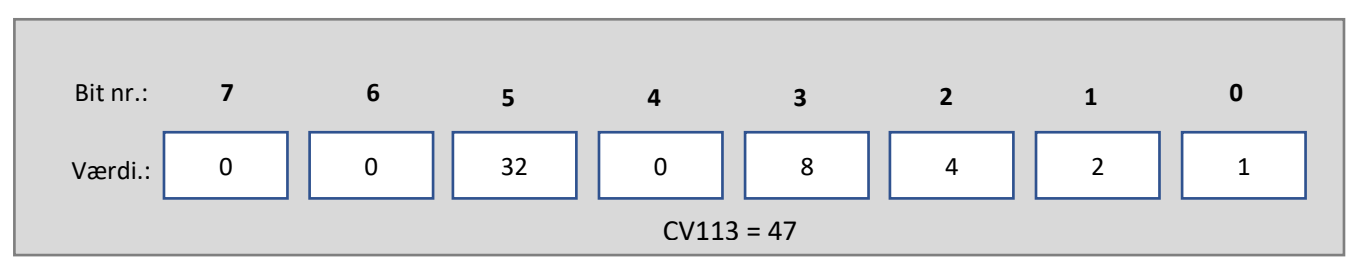

Igen skal man lægge bitene sammen. Bit0 + bit 1+ bit 2+ bit 3 +bit 5 = 1 +2 +4 + 8 + 32= 47.

Her ser vi, at værdien for CV113 gik fra 15 til 47, altså en stigning på 32 som er værdien for bit5.

Nu vil vi så også have en fadefunktion sammen med blink og 100% lysstyrke, så her skal vi aktivere bit4.

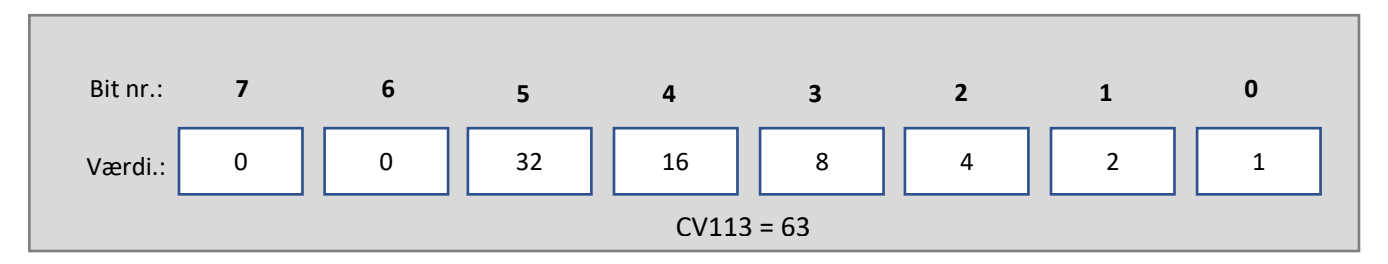

Det betyder, at vi nu skal lægge bit0 + bit1 + bit2 + bit3 +bit4 + bit5 sammen. 1+2+4+8+16+32 = 63

Altså er CV-værdien for CV113 nu 63. En stigning på 16 som er værdien for bit4.